# 라우터 간 비동기 멀티링크 PPP Ξ

## 목차

[소개](#page-0-0) [사전 요구 사항](#page-0-1) [요구 사항](#page-0-2) [사용되는 구성 요소](#page-0-3) [표기 규칙](#page-1-0) [배경 이론](#page-1-1) [구성](#page-1-2) [네트워크 다이어그램](#page-1-3) [구성](#page-2-0) [조정 및 선택적 명령](#page-4-0) [다음을 확인합니다.](#page-5-0) [샘플 show 출력](#page-5-1) [문제 해결](#page-7-0) [트러블슈팅 절차](#page-7-1) [문제 해결 명령](#page-7-2) [디버그 출력 샘플](#page-8-0) [관련 정보](#page-11-0)

## <span id="page-0-0"></span>소개

이 컨피그레이션에서는 내부 8포트 NM-8AM(아날로그 모뎀 카드)이 PRI(Primary Rate Interface)가 있는 Cisco AS5300에 다이얼링되는 원격 Cisco 3640에 대해 설명합니다. 이 컨피그레이션에서는 원격 사이트에 있는 두 개의 아날로그 전화 회선으로 구성된 멀티링크 연결을 설명합니다. MP에 대 해 더 많은 전화 회선을 구성할 수 있습니다(가능한 경우).

## <span id="page-0-1"></span>사전 요구 사항

### <span id="page-0-2"></span>요구 사항

이 문서에 대한 특정 요건이 없습니다.

### <span id="page-0-3"></span>사용되는 구성 요소

이 문서의 정보는 아래 소프트웨어 및 하드웨어 버전을 기반으로 합니다.

- Cisco IOS Software 릴리스 12.1(3)을 실행하는 Cisco 3640
- Cisco IOS Software 릴리스 12.07(T)을 실행하는 Cisco AS5300

참고: MP는 Cisco IOS Software 릴리스 11.0(3)에서 처음 도입되었습니다.

이 문서의 정보는 특정 랩 환경의 디바이스를 토대로 작성되었습니다. 이 문서에 사용된 모든 디바 이스는 초기화된(기본) 컨피그레이션으로 시작되었습니다. 라이브 네트워크에서 작업하는 경우, 사 용하기 전에 모든 명령의 잠재적인 영향을 이해해야 합니다.

## <span id="page-1-0"></span>표기 규칙

문서 규칙에 대한 자세한 내용은 [Cisco 기술 팁 표기 규칙을](//www.cisco.com/en/US/tech/tk801/tk36/technologies_tech_note09186a0080121ac5.shtml) 참조하십시오.

### <span id="page-1-1"></span>배경 이론

MP(Multilink PPP)를 사용하면 가상 링크를 구현하여 여러 포인트-투-포인트 데이터 링크를 통해 동 일한 대상에 데이터를 전송할 수 있습니다. MP 연결의 최대 대역폭은 구성 요소 링크의 대역폭 합 계와 같습니다. MP는 ISDN 및 프레임 릴레이와 같은 멀티플렉싱 링크 또는 여러 비동기 회선에 대 해 구성할 수 있습니다. MP에 대한 자세한 [내용은 RFC 1990](http://www.ietf.org/rfc/rfc1990.txt?number=1990) 을 참조하십시오.

참고: RFC 1990은 Multilink PPP를 MP로 참조합니다. MP가 알려진 다른 이름은 MPPP, MLP 및 Multilink입니다.

비동기 MP를 사용하여 단일 아날로그 연결을 통해 사용할 수 있는 속도보다 빠른 속도로 원격 클라 이언트를 연결할 수 있습니다. Async MP에서 원격 클라이언트는 여러 모뎀을 사용하므로 여러 전 화선을 사용하여 중앙 라우터에 전화를 걸어 네트워크에 액세스합니다. 여러 전화 회선이 ISDN BRI(Basic Rate Interface) 서비스보다 저렴한 경우가 많으므로 Async MP는 원격 사용자의 연결 속 도를 높이는 동시에 비용을 제어하는 효과적인 방법을 제공합니다. Async MP는 ISDN에서 서비스 할 수 없는 원격 영역에 대해 더 높은 액세스 속도를 얻는 효과적인 방법입니다.

Async MP는 Access Server에 대한 별도의 모뎀 연결을 함께 번들링합니다. 각 피어의 PPP 소프트 웨어는 패킷을 프래그먼트한 다음 여러 아날로그 연결을 통해 조각을 다른 편으로 전송합니다. 수 신 엔드에서는 별도의 연결에서 이러한 조각을 수집하고, 여기에 포함된 MP 정보를 기반으로 조각 이 유효한 데이터 패킷으로 리어셈블되므로 대역폭이 더 높은 엔드 투 엔드 가상 링크를 제공합니 다. 두 라우터 간에 또는 라우터와 클라이언트 PC 간에 비동기 MP를 구성할 수 있습니다.

# <span id="page-1-2"></span>구성

이 섹션에는 이 문서에서 설명하는 기능을 구성하기 위한 정보가 표시됩니다.

참고: 이 문서에서 사용되는 명령에 대한 추가 정보를 찾으려면 명령 조회 도구를 사용하십시오.

### <span id="page-1-3"></span>네트워크 다이어그램

이 문서에서는 아래 다이어그램에 표시된 네트워크 설정을 사용합니다.

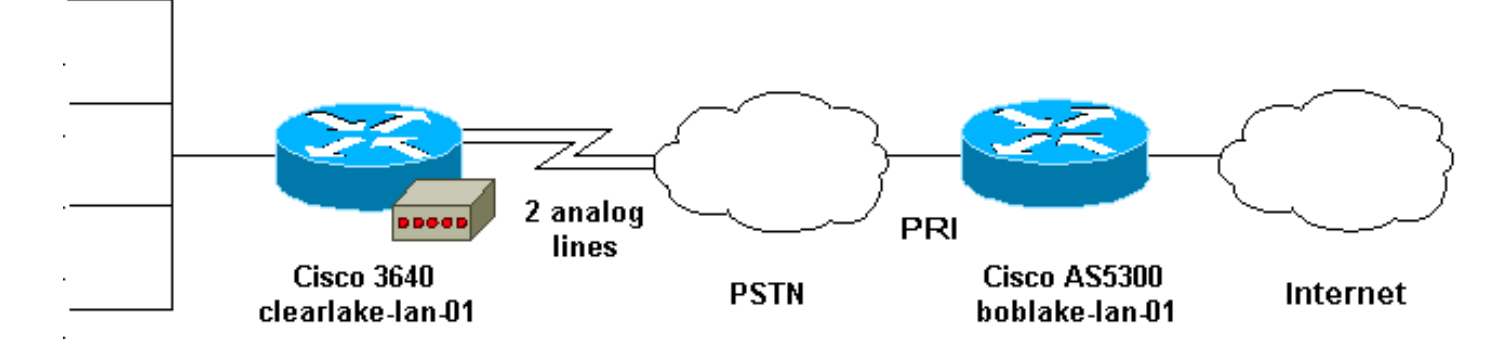

<span id="page-2-0"></span>이 문서에서는 아래 표시된 구성을 사용합니다.

- Cisco 3640
- Cisco AS5300

### Cisco 3640

```
clearlake-lan-01#show runnning-config
Building configuration...
Current configuration:
!
version 12.1
service timestamps debug datetime msec localtime show-
timezone
service timestamps log datetime msec localtime show-
timezone
!
hostname clearlake-lan-01
!
aaa new-model
aaa authentication login default local
aaa authentication ppp default if-needed local
!
username bobslake-nas-01 password <deleted>
!--- Remote router and password for CHAP
authentication. !--- Dialer interface must also be
configured to use !--- this username and password.
username admin privilege 15 password <deleted> ! no ip
domain-lookup ! chat-script async-mppp ABORT ERROR ABORT
BUSY "" "ATZ" OK "ATDT \T" TIMEOUT 30 CONNECT \c !---
Chat script used for dialing out. ! interface Loopback0
ip address 172.21.126.254 255.255.255.0 ! interface
Ethernet0/0 ip address 172.21.125.1 255.255.255.0 !
interface Group-Async1 !--- Interface to configure
modems used for dialout. no ip address encapsulation ppp
!--- Use PPP encapsulation for members of this !---
group-async interface. dialer in-band !--- Permit DDR on
this interface. dialer pool-member 10 !--- All members
of this group-async interface belong !--- to dialer pool
10. ppp multilink !--- Enable PPP multilink on physical
interface. group-range 33 34 !--- Assign async 33 and 34
to this group-async interface. !--- This can be adjusted
depending on the number of POTS lines available. !
interface Dialer1 !--- Dialer interface to dialout to
bobslake-nas-01. ip address negotiated !--- Obtain an IP
address from central site. encapsulation ppp dialer
remote-name bobslake-nas-01 !--- Identify central site
router for CHAP authentication. !--- Shared secret
password is defined above. dialer pool 10 !--- Defines
the pool of physical resources that the Dialer !---
interface may use. dialer idle-timeout 600 !---
Specifies number of seconds without interesting traffic
that !--- the connection is kept up. dialer string
5551212 !--- Number to be dialed; this number belongs to
the PRI !--- of the central router. dialer load-
threshold 15 either !--- Load level for either inbound
or outbound traffic !--- at which additional lines will
be added to the MP bundle. !--- Load level values range
```

```
from 1 (unloaded) to 255 (fully loaded). dialer-group 8
!--- Uses dialer-list 8 to determine interesting
traffic. ppp authentication chap callin !--- Use CHAP
authentication for incoming calls only !--- This router
will not challenge remote routers for outgoing calls.
ppp multilink !--- Activates the interface for MP
operation. ppp timeout multilink link remove 300 !---
Keeps the multilink connections up for 300 seconds !---
after the load drops below the threshold. !--- This
command should be used to control flapping. ! ip
classless ip route 0.0.0.0 0.0.0.0 Dialer1 !--- Use
Interface Dialer1 for all networks. no ip http server !
access-list 188 remark define interesting traffic
access-list 188 deny udp any any eq ntp access-list 188
permit ip any any dialer-list 8 protocol ip list 188 !--
- Assign access-list 188 to dialer-list 8. ! line con 0
transport input none line 33 34 !--- Async lines to be
used for dialout. !--- This number should match the
group-range in the !--- Group-Async interface. script
dialer async-mppp !--- Use chat script called async-mppp
for dialout. modem InOut modem autoconfigure discovery
transport preferred none transport input all line 35 40
transport preferred none transport input all line aux 0
line vty 0 4 ! ntp clock-period 17179871 ntp server
172.22.255.1 prefer end
Cisco AS5300
bobslake-nas-01#show running-config
Building configuration...
Current configuration:
```
timezone service timestamps log datetime msec localtime showtimezone service password-encryption service tcp-small-servers ! hostname bobslake-nas-01 ! logging buffered 10000 debugging aaa new-model aaa authentication login default local aaa authentication ppp default if-needed local

service timestamps debug datetime msec localtime show-

version 12.0

*!--- Authenticate for PPP if not authenticated during login. !--- Allows users with Terminal Window after Dial to initiate PPP.* ! username clearlake-lan-01 password <deleted> *!--- Remote router and password for Challenge Handshake !--- Authentication Protocol (CHAP) authentication. !--- The password must be identical on both sides.* spe 1/0 1/7 firmware location system:/ucode/mica\_port\_firmware ! resource-pool disable ! ip subnet-zero ! multilink virtual-template 1 *!--- Use virtual-template 1 for multilink connections.* isdn switch-type primary-5ess isdn voice-call-failure 0 ! controller T1 0 framing esf clock source line primary linecode b8zs pri-group timeslots 1-24 ! interface Loopback0 ip address 172.21.10.10 255.255.255.255 no ip directed-broadcast ! interface Loopback1 ip address

172.21.104.254 255.255.255.0 *!--- Summarizes addresses in address pool. !--- Loopback 1 is in the same subnet as the address pool.* no ip directed-broadcast ! interface Virtual-Template1 description Template for Multilink Users ip unnumbered Loopback0 no ip directedbroadcast peer default ip address pool addr-pool *!--- Use IP pool called addr-pool for incoming calls.* ppp authentication chap *!--- Authenticate using CHAP.* ppp multilink *!--- Allow multilink sessions.* ! *!--- Configure D channel on PRI.* interface Serial0:23 description Headquarters 555-1212 active PRI line no ip address no ip directed-broadcast isdn switch-type primary-5ess isdn incoming-voice mode fair-queue 64 256 0 no cdp enable ! interface FastEthernet0 ip address 172.21.101.23 255.255.255.0 no ip directed-broadcast duplex auto speed auto ! interface Group-Async1 ip unnumbered Loopback0 no ip directed-broadcast encapsulation ppp dialer in-band dialer idle-timeout 600 either *!--- Specifies number of seconds without interesting !--- traffic that the connection is kept up. !--- Configure the same idle-timeout on both routers.* dialer map ip 172.21.125.1 name clearlake-nas-01 dialergroup 5 *!--- Uses dialer-list 5 to determine interesting traffic.* async mode interactive peer default ip address pool addr-pool *!--- Use IP pool called addr-pool for incoming calls.* ppp authentication chap callin *!--- Issue CHAP challenges for dialin users only.* ppp multilink group-range 1 48 *!--- Assign modems 1-48 to the Group-Async 1 configuration template.* ! router eigrp 1 passive-interface Group-Async1 *!--- To prevent routing traffic on async lines.* network 172.21.0.0 ! ip local pool addr-pool 172.21.104.1 172.21.104.48 *!--- Define IP address pool range for dialin clients.* ip classless no ip http server ! access-list 105 permit ip any any *!--- Define interesting traffic.* dialer-list 5 protocol ip list 105 *!--- Assign access list 105 to dialer list 5.* ! line con 0 transport input none line 1 48 autoselect during-login *!--- Permits user login prompts after dialin.* autoselect ppp *!--- Automatically launches PPP on the line.* modem InOut *!--- Modems can be used to dialin and dialout.* transport preferred none transport output telnet line aux 0 line vty 0 4 ! ntp clock-period 17180374 ntp update-calendar ntp server 172.22.255.1 prefer end

### <span id="page-4-0"></span>조정 및 선택적 명령

다음 명령을 사용하여 MP 연결의 동작을 조정할 수 있습니다. 이러한 매개 변수를 신중하게 조정하 면 데이터 링크의 낭비나 불필요한 사용을 방지하여 비용을 관리하는 데 도움이 됩니다.

• 다이얼러 로드 임계값 *로드* [아웃바운드 | 인바운드 | 또는]MP를 구성하여 기본 채널이 설정된 후 즉시 추가 채널이 생성되도록 할 수 있습니다. 이 시나리오를 설정하려면 다이얼러 loadthreshold load 명령의 로드 임계값을 1로 설정합니다. 이 경우 추가 채널이 가동되어 계속 작동 합니다(즉, 플랩되지 않음). 로드 임계값이 다른 값으로 설정된 경우 링크 전체의 로드에 따라 여러 채널이 플랩될 수 있습니다. 필요에 따라 추가 채널을 추가하려는 경우 트래픽에 따라 load-threshold를 1~255 사이의 적절한 값으로 설정합니다. 예를 들어, 추가 채널이 50%로 증 가하려면 임계값을 128(0.50\*255)로 설정해야 합니다. 임계값을 결정할 때 설정 시간이 길수록 임계값이 낮아질 수 있으므로 비동기 통화의 설정 시간을 고려해야 합니다.부하는 아웃바운드, 인바운드 또는 인터페이스에서 인바운드 또는 아웃바운드 트래픽의 상위를 기준으로 계산할

수 있습니다. 인바운드 또는 둘 중 하나를 기준으로 하는 경우 코어의 라우팅 업데이트가 비동 기 라인을 통해 전송되지 않도록 중앙 사이트에 **패시브 인터페이스** *Group***-As**ync1이 구성되어 있는지 확인합니다. 라우팅 트래픽이 링크에서 전달되지 않도록 하면 회선의 다른 데이터에 더 많은 대역폭이 제공됩니다.

- ppp timeout multilink 제거 *초*로드가 다를 때 멀티링크 연결이 플래핑되지 않도록 하는 데 이 명 령을 사용할 수 있습니다. 예를 들어, 로드 임계값이 15(즉, 15/255=6%)로 설정되고 트래픽이 임계값을 초과하면 추가 행이 표시됩니다. 트래픽이 임계값 아래로 떨어지면 추가 행이 삭제됩 니다. 데이터 속도가 매우 가변적인 경우 로드 임계값이 지정된 값보다 낮더라도 여러 채널이 지정된 기간 동안 유지되도록 하는 것이 좋습니다. 이 멀티링크 시간 초과는 모든 링크의 시간 제한을 제어하는 다이얼러 유휴 시간 제한에 지정된 시간보다 작도록 할당합니다.
- ppp timeout multilink 추가 *초*이 명령을 사용하면 지정된 간격으로 높은 트래픽이 수신될 때까 지 여러 링크가 MP 번들에 추가되지 않도록 할 수 있습니다. 이로 인해 트래픽이 폭발적으로 증 가하여 추가 회선이 불필요하게 발생하는 것을 방지할 수 있습니다.

## <span id="page-5-0"></span>다음을 확인합니다.

이 섹션에서는 컨피그레이션이 제대로 작동하는지 확인하는 데 사용할 수 있는 정보를 제공합니다.

특정 show 명령은 show 명령 출력의 분석을 볼 수 있는 출력 인터프리터 도구에서 지원됩니다.

- show ppp multilink 활성 상태인 멀티링크 번들에 대한 정보를 표시합니다. 이 명령을 사용하 여 멀티링크 연결을 확인해야 합니다.
- show caller NAS에서 개별 사용자 및 사용된 리소스에 대한 정보를 표시합니다. 이 명령은 대 규모 연결 풀에 대한 활성 통화 통계를 표시하고 각 사용자에 대한 절대 및 유휴 시간을 표시합 니다. 사용 중인 버전의 Cisco IOS 소프트웨어가 이 명령을 지원하지 않는 경우 show user 명령 을 사용합니다.
- show caller user 사용된 TTY 회선, 비동기 인터페이스(shelf/slot/port), DS0 채널 번호, 모뎀 번호, 할당된 IP 주소, PPP 및 PPP 번들 매개변수 등의 특정 사용자에 대한 매개변수를 표시합 니다. 사용 중인 버전의 Cisco IOS 소프트웨어가 이 명령을 지원하지 않는 경우 show user 명령 을 사용합니다.

### <span id="page-5-1"></span>샘플 show 출력

다음 show 명령 출력은 AS5300으로 다이얼하는 Cisco 3640에서 가져옵니다. 멀티링크 연결이 작 동 중인 것으로 표시됩니다.

clearlake-lan-01#**show ppp multilink**

Virtual-Access1, **bundle name is bobslake-nas-01**

*!--- Virtualized MP bundle. Bundle name is derived from the !--- username used during authentication.* Dialer interface is Dialer1 *!--- This Virtual Access Interface used Interface Dialer1.* 0 lost fragments, 0 reordered, 0 unassigned 0 discarded, 0 lost received, 1/255 load 0x4 received sequence, 0x0 sent sequence Member links: 2 (max not set, min not set) **Async34 Async33**

*!--- Members of the MP bundle.* clearlake-lan-01#**show dialer**

**As33** - dialer type = IN-BAND ASYNC NO-PARITY Dialer pool 10, priority 0 *!--- Member of dialer pool 10.* Idle timer (120 secs), Fast idle timer (20 secs) Wait for carrier (30 secs), Re-enable (15 secs) Dialer state is multilink member **Dial reason: Multilink bundle**

#### **overloaded**

*!--- Interface was not the first link in the MP bundle.* Interface bound to profile Di1 Current call connected 00:00:54 *!--- Current call duration* Connected to <deleted>5551212 (bobslake-nas-01) *!--- Phone number that was dialed.* **As34** - dialer type = IN-BAND ASYNC NO-PARITY Dialer pool 10, priority 0

*!--- Member of dialer pool 10.* Idle timer (600 secs), Fast idle timer (20 secs) Wait for carrier (30 secs), Re-enable (15 secs) Dialer state is multilink member Dial reason: ip (s=172.21.125.1, d=172.21.104.254) *!--- Interface was the first link in the bundle, triggered by !--- interesting traffic.* Interface bound to profile Di1 Current call connected 00:00:54 *!--- Current Call duration.* Connected to 5551212 <deleted> (bobslake-nas-01) *!--- Phone number that was dialed.* Gr1 - dialer type = IN-BAND ASYNC NO-PARITY Idle timer (120 secs), Fast idle timer (20 secs) Wait for carrier (30 secs), Re-enable (15 secs) Dialer state is idle Dial String Successes Failures Last DNIS Last status Di1 - dialer type = DIALER PROFILE Load threshold for dialing additional calls is 15 *!--- Load threshold.* Idle timer (600 secs), Fast idle timer (20 secs) Wait for carrier (30 secs), Re-enable (15 secs) Dialer state is data link layer up Number of active calls = 2 Dial String Successes Failures Last DNIS Last status 15 0 00:00:56 successful Default clearlake-lan-01#**show caller**

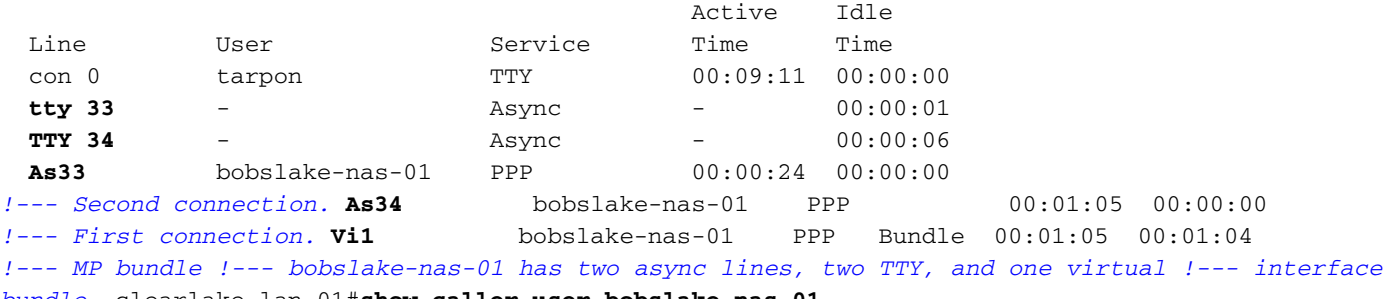

*bundle.* clearlake-lan-01#**show caller user bobslake-nas-01**

#### **User: bobslake-nas-01, line As33, service PPP**

*!--- PPP setting for bobslake-nas-01.* Active time 00:00:34, Idle time 00:00:00 Timeouts: Absolute Idle Limits: - - Disconnect in: - - PPP: LCP Open, **multilink Open**, CHAP (-> AAA) *!--- Multilink is up.* Dialer: Connected 00:01:09 to <deleted>, outbound *!--- Dialer interface was used to dialout.* Type is IN-BAND ASYNC, group Dialer1 **Cause: Multilink bundle overloaded** *!--- This interface was not the first member of the MP bundle.* IP: Local 172.21.104.48/32 Bundle: Member of bobslake-nas-01, last input 00:00:00 Counts: 59 packets input, 3529 bytes, 0 no buffer 0 input errors, 22 CRC, 0 frame, 0 overrun 31 packets output, 1515 bytes, 0 underruns 0 output errors, 0 collisions, 4 interface resets *!--- Packets are passing through the connection.* **User: bobslake-nas-01, line As34, service PPP**

*!--- PPP setting for user bobslake-nas-01.* Active time 00:01:15, Idle time 00:00:00 Timeouts: Absolute Idle Limits: - - Disconnect in: - - PPP: LCP Open, **multilink Open**, CHAP (-> AAA) *!--- MP state is open.* Dialer: Connected 00:01:10 to <deleted>, outbound Type is IN-BAND ASYNC, group Dialer1 **Cause: ip (s=172.21.125.1, d=172.21.104.254)**

*!--- Dialing cause was interesting traffic; this was the !--- first link in the bundle.* IP: Local 172.21.104.48/32 Bundle: Member of bobslake-nas-01, last input 00:00:00 Counts: 172 packets input, 20699 bytes, 0 no buffer 0 input errors, 81 CRC, 0 frame, 0 overrun 80 packets output, 14347 bytes, 0 underruns 0 output errors, 0 collisions, 6 interface resets *!--- Packets are passing through the connection.* **User: bobslake-nas-01, line Vi1, service PPP Bundle** *!--- Bundle information for user bobslake-nas-01.* Active time 00:01:16, Idle time 00:01:15 Timeouts: Absolute Idle Limits: - 00:10:00 Disconnect in: - 00:08:44 *!--- Idle-timeout is 600 seconds(10 minutes).* PPP: LCP Open, **multilink Open**, IPCP

Dialer: Connected 00:01:10 to <deleted>, outbound

Idle timer 600 secs, idle 75 secs

Type is IN-BAND SYNC, group Dialer1

#### **IP: Local 172.21.104.48/32, remote 172.21.104.254**

*!--- IP address assigned to the bundle and loopback address !--- of the remote router.* Bundle: First link of bobslake-nas-01, 2 links, last input 00:01:16 Counts: 23 packets input, 4758 bytes, 0 no buffer 0 input errors, 0 CRC, 0 frame, 0 overrun 7 packets output, 3734 bytes, 0 underruns 0 output errors, 0 collisions, 0 interface resets

AS5300의 일부 show 명령 출력은 아래와 같습니다. 추가 출력은 [Microsoft Windows 클라이언트의](//www.cisco.com/warp/customer/793/access_dial/async_multilink.html) [Async Multilink PPP Dialup](//www.cisco.com/warp/customer/793/access_dial/async_multilink.html) 문[서를](//www.cisco.com/warp/customer/793/access_dial/async_multilink.html) 참조하십시오. AS530(중앙 사이트)의 show 및 debug 출력은 PC-Router Async MP 및 Router-Router Async MP와 유사합니다.

```
bobslake-nas-01#show ppp multilink
```

```
Virtual-Access1, bundle name is clearlake-lan-01
   0 lost fragments, 0 reordered, 0 unassigned, sequence 0x1/0x10 rcvd/sent
   0 discarded, 0 lost received, 1/255 load
   Member links: 2 (max not set, min not set)
     Async47
     Async45
```
bobslake-nas-01#**show caller**

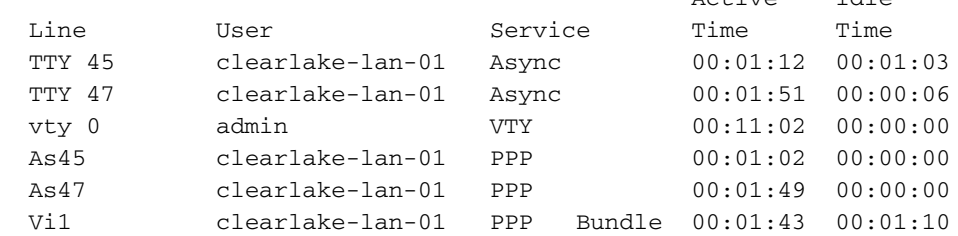

## <span id="page-7-0"></span>문제 해결

이 섹션에서는 컨피그레이션 문제를 해결하는 데 사용할 수 있는 정보를 제공합니다.

### <span id="page-7-1"></span>트러블슈팅 절차

MP 연결을 트러블슈팅할 때 통화가 진행되는 것과 동일한 방식으로 진행합니다.

찾을 내용에 대한 설명이 표시된 [샘플](#page-8-0) [디](#page-8-0)버그 출력이 아래에 제공됩니다.

MP 컨피그레이션을 테스트할 때 링크 전체에서 로드 임계값을 트리거할 충분한 트래픽을 생성하고 있는지 확인합니다. 필요한 경우 테스트 중에 로드 임계값을 조정할 수 있습니다.

Active Idle

- 1. debug **dialer** 및 **debug chat** 명령을 사용하여 다이얼러가 올바르게 전화를 걸었는지 확인합니 다.
- PPP 협상 및 인증이 성공했는지 확인합니다. MP 매개 변수 줄 MRRU(Maximum Receive 2. Reguided Unit) 및 엔드포인트 판별자(EndpointDisc)가 협상되는 LCP 협상에 유의하십시오.
- 링크가 올바르게 가상화되었는지 확인합니다. 가상 액세스 인터페이스는 Cisco IOS 3. Software에서 MP 번들을 나타내기 위해 생성됩니다.
- 4. IPCP(Internet Protocol Control Protocol) 협상이 성공했는지 확인합니다. 올바른 IP 주소가 할 당되었는지 여부 및 올바른 경로가 설치되었는지 확인합니다.

### <span id="page-7-2"></span>문제 해결 명령

특정 show 명령은 show 명령 출력의 분석을 볼 수 있는 출력 인터프리터 도구에서 지원됩니다.

참고: debug 명령을 실행하기 전에 [디버그 명령에 대한 중요 정보를 참조하십시오.](//www.cisco.com/en/US/tech/tk801/tk379/technologies_tech_note09186a008017874c.shtml)

- debug vtemplate 가상 액세스 인터페이스가 가상 템플릿에서 복제될 때부터 다운될 때까지 가상 액세스 인터페이스에 대한 복제 정보를 표시합니다.
- debug ppp multilink events 멀티링크 번들에 영향을 주는 이벤트에 대한 정보를 표시합니다.
- **debug ppp negotiation** LCP(Link Control Protocol), Authentication 및 NCP(Network Control Protocol)를 협상하는 동안 PPP 트래픽 및 교환에 대한 정보를 표시합니다. 성공적인 PPP 협상 이 먼저 LCP 상태를 열고 Authenticate(인증)를 선택한 다음 NCP를 협상합니다. LCP 협상 중

에 MRRU(Maximum Receive Reguided Unit)와 같은 멀티링크 매개변수가 설정됩니다.

- debug ppp authentication CHAP(Challenge Handshake Authentication Protocol) 패킷 교환 및 PAP(Password Authentication Protocol) 교환을 비롯한 PPP 인증 프로토콜 메시지를 표시 합니다.
- debug ppp error PPP 연결 협상 및 작업과 관련된 프로토콜 오류 및 오류 통계를 표시합니다.
- 디버그 모뎀 Access Server에 모뎀 회선 활동을 표시합니다.

### <span id="page-8-0"></span>디버그 출력 샘플

다음 출력이 Cisco 3640에서 가져왔습니다. AS5300의 PRI에 전화를 걸고 MP 연결을 설정하는 Cisco 3640이 표시됩니다. AS5300의 디버그 출력 예제는 [Microsoft Windows Clients의 Async](//www.cisco.com/warp/customer/793/access_dial/async_multilink.html) [Multilink PPP Dialup 문서를](//www.cisco.com/warp/customer/793/access_dial/async_multilink.html) 참조하십시오.

clearlake-lan-01#**debug dialer** Dial on demand events debugging is on clearlake-lan-01#**debug ppp negotiation** PPP protocol negotiation debugging is on clearlake-lan-01#**debug ppp authentication** PPP authentication debugging is on clearlake-lan-01#**debug vtemplate** Virtual Template debugging is on clearlake-lan-01#**debug ppp multilink events** clearlake-lan-01#**show debug Dial on demand: Dial on demand events debugging is on PPP: PPP authentication debugging is on PPP protocol negotiation debugging is on Multilink events debugging is on VTEMPLATE: Virtual Template debugging is on** clearlake-lan-01#**ping ip** Target IP address: 172.21.104.254 Repeat count [5]: 20 Datagram size [100]: 1200 Timeout in seconds [2]: Extended commands [n]: Sweep range of sizes [n]: Type escape sequence to abort. Sending 20, 1200-byte ICMP Echos to 172.21.104.254, timeout is 2 seconds: Jul 25 13:20:29.047 UTC: As34 DDR: rotor dialout [priority]

Jul 25 13:20:29.047 UTC: As34 DDR: Dialing cause ip (s=172.21.125.1, d=172.21.104.254) *!--- Dialing Reason* Jul 25 13:20:29.047 UTC: As34 DDR: **Attempting to dial**

*!--- Number being dialed* Jul 25 13:20:29.047 UTC: CHAT34: Attempting async line dialer script Jul 25 13:20:29.047 UTC: CHAT34: Dialing using Modem script: async-mppp & System script: none *!- -- Using chat script async-mppp for dialout* Jul 25 13:20:29.051 UTC: CHAT34: process started Jul 25 13:20:29.051 UTC: CHAT34: Asserting DTR Jul 25 13:20:29.051 UTC: CHAT34: Chat script asyncmppp started *!--- Call is being established; !--- note the time elapsed for call setup* Jul 25 13:20:54.831 UTC: CHAT34: Chat script async-mppp finished, status = Success. Jul 25 13:20:56.831 UTC: **%LINK-3-UPDOWN: Interface Async34, changed state to up** Jul 25 13:20:56.831 UTC:

Async34 DDR: Dialer statechange to up Jul 25 13:20:56.831 UTC:

### **%DIALER-6-BIND: Interface As34 bound to profile Di1**

Jul 25 13:20:56.831 UTC:

Async34 DDR: Dialer call has been placed *!--- PPP negotiation begins* Jul 25 13:20:56.831 UTC: As34 PPP: Treating connection as a callout Jul 25 13:20:56.831 UTC: As34 PPP: Phase is ESTABLISHING, Active Open Jul 25 13:20:56.831 UTC: As34 PPP: No remote authentication for call-out *!--- CHAP challenge is configured for callin only !--- LCP negotiation begins; Multilink parameters are also negotiated* Jul 25 13:20:56.835 UTC: As34 LCP: O CONFREQ [Closed] id 43 len 43 Jul 25 13:20:56.835 UTC: As34 LCP: ACCM 0x000A0000 (0x0206000A0000) Jul 25 13:20:56.835 UTC: As34 LCP: MagicNumber 0x4395638E (0x05064395638E) Jul 25 13:20:56.835 UTC: As34 LCP: PFC (0x0702) Jul 25 13:20:56.835 UTC: As34 LCP: ACFC (0x0802) Jul 25 13:20:56.835 UTC: As34 LCP: MRRU 1524 (0x110405F4) *!--- Negotiate Maximum Receive Reconstructed Unit (MRRU) !--- MRRU is the maximum packet size this end will reconstruct* Jul 25 13:20:56.835 UTC: As34 LCP: EndpointDisc 1 Local Jul 25 13:20:56.835 UTC: As34 LCP: (0x131301636C6561726C616B652D6C616E) Jul 25 13:20:56.835 UTC: As34 LCP: (0x2D3031). Jul 25 13:20:58.831 UTC: As34 LCP: TIMEout: State REQsent Jul 25 13:20:58.831 UTC: As34 LCP: O CONFREQ [REQsent] id 44 Len 43 Jul 25 13:20:58.831 UTC: As34 LCP: ACCM 0x000A0000 (0x0206000A0000) Jul 25 13:20:58.831 UTC: As34 LCP: MagicNumber 0x4395638E (0x05064395638E) Jul 25 13:20:58.831 UTC: As34 LCP: PFC (0x0702) Jul 25 13:20:58.831 UTC: As34 LCP: ACFC (0x0802) Jul 25 13:20:58.831 UTC: As34 LCP: MRRU 1524 (0x110405F4) Jul 25 13:20:58.831 UTC: As34 LCP: EndpointDisc 1 Local Jul 25 13:20:58.831 UTC: As34 LCP: (0x131301636C6561726C616B652D6C616E) Jul 25 13:20:58.831 UTC: As34 LCP: (0x2D3031). Jul 25 13:21:00.831 UTC: As34 LCP: TIMEout: State REQsent Jul 25 13:21:00.831 UTC: As34 LCP: O CONFREQ [REQsent] id 45 Len 43 Jul 25 13:21:00.831 UTC: As34 LCP: ACCM 0x000A0000 (0x0206000A0000) Jul 25 13:21:00.831 UTC: As34 LCP: MagicNumber 0x4395638E (0x05064395638E) Jul 25 13:21:00.831 UTC: As34 LCP: PFC (0x0702) Jul 25 13:21:00.831 UTC: As34 LCP: ACFC (0x0802) Jul 25 13:21:00.831 UTC: As34 LCP: MRRU 1524 (0x110405F4) Jul 25 13:21:00.831 UTC: As34 LCP: EndpointDisc 1 Local Jul 25 13:21:00.831 UTC: As34 LCP: (0x131301636C6561726C616B652D6C616E) Jul 25 13:21:00.831 UTC: As34 LCP: (0x2D3031) Jul 25 13:21:01.135 UTC: **As34 LCP: I CONFACK [REQsent] id 45 Len 43** Jul 25 13:21:01.135 UTC: As34 LCP: ACCM 0x000A0000 (0x0206000A0000) Jul 25 13:21:01.135 UTC: As34 LCP: MagicNumber 0x4395638E (0x05064395638E) Jul 25 13:21:01.135 UTC: As34 LCP: PFC (0x0702) Jul 25 13:21:01.135 UTC: As34 LCP: ACFC (0x0802) Jul 25 13:21:01.135 UTC: **As34 LCP: MRRU 1524 (0x110405F4)** Jul 25 13:21:01.135 UTC: As34 LCP: EndpointDisc 1 Local Jul 25 13:21:01.135 UTC: As34 LCP: (0x131301636C6561726C616B652D6C616E) Jul 25 13:21:01.135 UTC: As34 LCP: (0x2D3031) Jul 25 13:21:01.139 UTC: As34 LCP: I CONFREQ [ACKrcvd] id 6 Len 47 Jul 25 13:21:01.139 UTC: As34 LCP: ACCM 0x000A0000 (0x0206000A0000) Jul 25 13:21:01.143 UTC: As34 LCP: AuthProto CHAP (0x0305C22305) Jul 25 13:21:01.143 UTC: As34 LCP: MagicNumber 0xE16DFC8D (0x0506E16DFC8D) Jul 25 13:21:01.143 UTC: As34 LCP: PFC (0x0702) Jul 25 13:21:01.143 UTC: As34 LCP: Jul 25 13:21:01.143 UTC: As34 LCP: MRRU 1524 (0x110405F4) Jul 25 13:21:01.143 UTC: As34 LCP: EndpointDisc 1 Local Jul 25 13:21:01.143 UTC: As34 LCP: (0x131201626F62736C616B652D6E61732D) Jul 25 13:21:01.143 UTC: As34 LCP: (0x3031) Jul 25 13:21:01.143 UTC: **As34 LCP: O CONFACK [ACKrcvd] id 6 Len 47** Jul 25 13:21:01.143 UTC: As34 LCP: ACCM 0x000A0000 (0x0206000A0000) Jul 25 13:21:01.143 UTC: As34 LCP: AuthProto CHAP (0x0305C22305) Jul 25 13:21:01.143 UTC: As34 LCP: MagicNumber 0xE16DFC8D (0x0506E16DFC8D) Jul 25 13:21:01.143 UTC: As34 LCP: PFC (0x0702) Jul 25 13:21:01.143 UTC: As34 LCP: ACFC (0x0802) Jul 25 13:21:01.143 UTC: **As34 LCP: MRRU 1524 (0x110405F4)** Jul 25 13:21:01.143 UTC: As34 LCP: EndpointDisc 1 Local Jul 25 13:21:01.143 UTC: As34 LCP: (0x131201626F62736C616B652D6E61732D) Jul 25 13:21:01.143 UTC: As34 LCP: (0x3031) *!--- Both sides have CONFACKed the parameters !--- MRRU of 1524 bytes and the Endpoint*

*Discriminator have been negotiated* Jul 25 13:21:01.143 UTC: As34 LCP: State is Open *!--- LCP negotiation complete* Jul 25 13:21:01.147 UTC: As34 PPP: Phase is AUTHENTICATING, by the peer *!-- - Received a challenge from the remote router* Jul 25 13:21:01.351 UTC: As34 CHAP: I CHALLENGE id 3 Len 36 from "bobslake-nas-01" Jul 25 13:21:01.351 UTC: As34 CHAP: O RESPONSE id 3 Len Jul 25 13:21:01.539 UTC: As34 CHAP: I SUCCESS id 3 Len 4 *!--- CHAP authentication successful* Jul 25

13:21:01.539 UTC: As34 PPP: Phase is VIRTUALIZED *!--- Virtualize Async 34 !--- Virtual Access interface will represent the MP bundle* Jul 25 13:21:01.543 UTC: Vi1 VTEMPLATE: Reuse Vi1, recycle queue size 0 Jul 25 13:21:01.543 UTC: Vi1 VTEMPLATE: Hardware address 0030.9401.f101 Jul 25 13:21:01.543 UTC: Vi1 PPP: Phase is DOWN, Setup Jul 25 13:21:01.543 UTC: %DIALER-6-BIND: Interface Vi1 bound to profile Di1 Jul 25 13:21:01.543 UTC: Vi1 VTEMPLATE: Has a new cloneblk dialer, now it has dialer Jul 25 13:21:01.547 UTC: %LINK-3-UPDOWN: Interface Virtual-Access1, changed state to up Jul 25 13:21:01.547 UTC: Virtual-Access1 DDR: Dialer statechange to up *!--- Virtual Access Interface is up !--- Negotiate LCP and PPP parameters for Virtual-Access Interface* Jul 25 13:21:01.547 UTC: Virtual-Access1 DDR: Dialer call has been placed Jul 25 13:21:01.547 UTC: Vi1 PPP: Treating connection as a callout Jul 25 13:21:01.547 UTC: Vi1 PPP: Phase is ESTABLISHING, Active Open Jul 25 13:21:01.547 UTC: Vi1 PPP: No remote authentication for call-out Jul 25 13:21:01.547 UTC: Vi1 LCP: O CONFREQ [Closed] id 1 Len 33 Jul 25 13:21:01.547 UTC: Vi1 LCP: MagicNumber 0x439575FC (0x0506439575FC) Jul 25 13:21:01.547 UTC: Vi1 LCP: MRRU 1524 (0x110405F4) Jul 25 13:21:01.551 UTC: Vi1 LCP: EndpointDisc 1 Local Jul 25 13:21:01.551 UTC: Vi1 LCP: (0x131301636C6561726C616B652D6C616E) Jul 25 13:21:01.551 UTC: Vi1 LCP: (0x2D3031) Jul 25 13:21:01.551 UTC: Vi1 PPP: Phase is UP Jul 25 13:21:01.551 UTC: Vi1 IPCP: O CONFREQ [Closed] id 1 Len 10 Jul 25 13:21:01.551 UTC: Vi1 IPCP: Address 0.0.0.0 (0x030600000000) Jul 25 13:21:01.551 UTC: **As34 MLP: bobslake-nas-01, multilink up, first link** *!--- First multilink connection is virtualized* Jul 25 13:21:01.651 UTC: Vi1 IPCP: I CONFREQ [REQsent] id 1 Len 10 Jul 25 13:21:01.651 UTC: Vi1 IPCP: Address 172.21.104.254 (0x0306AC1568FE) Jul 25 13:21:01.651 UTC: Vi1 IPCP: O CONFACK [REQsent] id 1 Len 10 Jul 25 13:21:01.651 UTC: Vi1 IPCP: Address 172.21.104.254 (0x0306AC1568FE) Jul 25 13:21:01.731 UTC: Vi1 IPCP: I CONFNAK [ACKsent] id 1 Len 10 Jul 25 13:21:01.731 UTC: Vi1 IPCP: Address 172.21.104.48 (0x0306AC156830) Jul 25 13:21:01.731 UTC: Vi1 IPCP: O CONFREQ [ACKsent] id 2 Len 10 Jul 25 13:21:01.731 UTC: Vi1 IPCP: Address 172.21.104.48 (0x0306AC156830) Jul 25 13:21:01.915 UTC: Vi1 IPCP: I CONFACK [ACKsent] id 2 Len 10 Jul 25 13:21:01.915 UTC: Vi1 IPCP: Address 172.21.104.48 (0x0306AC156830) Jul 25 13:21:01.915 UTC: Vi1 IPCP: State is Open Jul 25 13:21:01.915 UTC: Di1 IPCP: Install negotiated IP interface address 172.21.104.48 *!--- IP address is assigned to virtual-access interface* Jul 25 13:21:01.919 UTC: Vi1 DDR: dialer protocol up Jul 25 13:21:01.919 UTC: Di1 IPCP: Install route to 172.21.104.254 *!--- Route to loopback address of remote router* Jul 25 13:21:02.539 UTC: **%LINEPROTO-5-UPDOWN: Line protocol on Interface Async34,**

#### **changed state to up**

Jul 25 13:21:02.551 UTC:

### **%LINEPROTO-5-UPDOWN: Line protocol on Interface**

#### **Virtual-Access1, changed state to up**

*!--- Full connectivity with first async connection !--- Begin dialout using second async interface* Jul 25 13:21:08.191 UTC: As33 DDR: rotor dialout [priority] Jul 25 13:21:08.191 UTC: **As33 DDR: Attempting to dial**

*!--- Number to be dialed; this number is the PRI on the remote router* Jul 25 13:21:08.191 UTC: CHAT33: Attempting async line dialer script Jul 25 13:21:08.191 UTC: CHAT33: Dialing using Modem script: async-mppp & System script: none *!--- Use chat script async-mppp for dialout* Jul 25 13:21:08.191 UTC: CHAT33: process started Jul 25 13:21:08.191 UTC: CHAT33: Asserting DTR Jul 25 13:21:08.191 UTC: CHAT33: Chat script async-mppp started Jul 25 13:21:33.859 UTC: CHAT33: Chat script async-mppp finished, status = Success *!--- Chat script successful* Jul 25 13:21:35.859 UTC: %LINK-3-UPDOWN: Interface Async33, changed state to up Jul 25 13:21:35.859 UTC: Async33 DDR: Dialer statechange to up Jul 25 13:21:35.859 UTC: %DIALER-6-BIND: Interface As33 bound to profile Di1 Jul 25 13:21:35.859 UTC: Async33 DDR: Dialer call has been placed *!--- PPP negotiation begins* Jul 25 13:21:35.859 UTC: As33 PPP: Treating connection as a callout Jul 25 13:21:35.859 UTC: As33 PPP: Phase is ESTABLISHING, Active Open Jul 25 13:21:35.859 UTC: As33 PPP: No remote authentication for call-out *!--- CHAP challenge is configured for callin only !-- - LCP negotiation begins; Multilink parameters are also negotiated* Jul 25 13:21:35.863 UTC: As33 LCP: O CONFREQ [Closed] id 21 Len 43 Jul 25 13:21:35.863 UTC: As33 LCP: ACCM 0x000A0000 (0x0206000A0000) Jul 25 13:21:35.863 UTC: As33 LCP: MagicNumber 0x4395FC05(0x05064395FC05) Jul 25 13:21:35.863 UTC: As33 LCP: PFC (0x0702) Jul 25 13:21:35.863 UTC: As33 LCP: ACFC (0x0802) Jul 25 13:21:35.863 UTC: As33 LCP: MRRU 1524 (0x110405F4) *!--- negotiate Maximum Receive Reconstructed Unit (MRRU)* Jul 25 13:21:35.863 UTC: As33 LCP: EndpointDisc 1 Local Jul 25 13:21:35.863 UTC: As33 LCP: (0x131301636C6561726C616B652D6C616E) Jul 25 13:21:35.863 UTC: As33 LCP: (0x2D3031) Jul 25 13:21:37.859 UTC: As33 LCP: TIMEout: State REQsent Jul 25 13:21:37.859 UTC: As33 LCP: O CONFREQ [REQsent] id 22 Len 43 Jul 25 13:21:37.859 UTC: As33 LCP: ACCM

0x000A0000 (0x0206000A0000) Jul 25 13:21:37.859 UTC: As33 LCP: MagicNumber 0x4395FC05 (0x05064395FC05) Jul 25 13:21:37.859 UTC: As33 LCP: PFC (0x0702) Jul 25 13:21:37.859 UTC: As33 LCP: ACFC (0x0802) Jul 25 13:21:37.859 UTC: As33 LCP: MRRU 1524 (0x110405F4) Jul 25 13:21:37.859 UTC: As33 LCP: EndpointDisc 1 Local Jul 25 13:21:37.859 UTC: As33 LCP: (0x131301636C6561726C616B652D6C616E) Jul 25 13:21:37.859 UTC: As33 LCP: (0x2D3031) Jul 25 13:21:39.859 UTC: As33 LCP: TIMEout: State REQsent Jul 25 13:21:39.859 UTC: As33 LCP: O CONFREQ [REQsent] id 23 Len 43 Jul 25 13:21:39.859 UTC: As33 LCP: ACCM 0x000A0000 (0x0206000A0000) Jul 25 13:21:39.859 UTC: As33 LCP: MagicNumber 0x4395FC05 (0x05064395FC05) Jul 25 13:21:39.859 UTC: As33 LCP: PFC (0x0702) Jul 25 13:21:39.859 UTC: As33 LCP: ACFC (0x0802) Jul 25 13:21:39.859 UTC: As33 LCP: MRRU 1524 (0x110405F4) Jul 25 13:21:39.859 UTC: As33 LCP: EndpointDisc 1 Local Jul 25 13:21:39.859 UTC: As33 LCP: (0x131301636C6561726C616B652D6C616E) Jul 25 13:21:39.859 UTC: As33 LCP: (0x2D3031) Jul 25 13:21:40.199 UTC: As33 LCP: I CONFREQ [REQsent] id 6 Len 47 Jul 25 13:21:40.199 UTC: As33 LCP: ACCM 0x000A0000 (0x0206000A0000) Jul 25 13:21:40.203 UTC: As33 LCP: AuthProto CHAP (0x0305C22305) Jul 25 13:21:40.203 UTC: As33 LCP: MagicNumber 0xE16E950F (0x0506E16E950F) Jul 25 13:21:40.203 UTC: As33 LCP: PFC (0x0702) Jul 25 13:21:40.203 UTC: As33 LCP: ACFC (0x0802) Jul 25 13:21:40.203 UTC: As33 LCP: MRRU 1524 (0x110405F4) Jul 25 13:21:40.203 UTC: As33 LCP: EndpointDisc 1 Local Jul 25 13:21:40.203 UTC: As33 LCP: (0x131201626F62736C616B652D6E61732D) Jul 25 13:21:40.203 UTC: As33 LCP: (0x3031) Jul 25 13:21:40.203 UTC: **As33 LCP: O CONFACK [REQsent] id 6 Len 47** *!--- PPP parameters are agreed on (CONFACKed) by both sides* Jul 25 13:21:40.203 UTC: As33 LCP: ACCM 0x000A0000 (0x0206000A0000) Jul 25 13:21:40.203 UTC: As33 LCP: AuthProto CHAP (0x0305C22305) Jul 25 13:21:40.203 UTC: As33 LCP: MagicNumber 0xE16E950F (0x0506E16E950F) Jul 25 13:21:40.203 UTC: As33 LCP: PFC (0x0702) Jul 25 13:21:40.203 UTC: As33 LCP: ACFC (0x0802) Jul 25 13:21:40.203 UTC: **As33 LCP: MRRU 1524 (0x110405F4)** *!--- MRRU of 1524 bytes is accepted* Jul 25 13:21:40.203 UTC: As33 LCP: EndpointDisc 1 Local Jul 25 13:21:40.203 UTC: As33 LCP: (0x131201626F62736C616B652D6E61732D) Jul 25 13:21:40.203 UTC: As33 LCP: (0x3031) Jul 25 13:21:40.207 UTC: **As33 LCP: I CONFACK [ACKsent] id 23 Len 43 !--- PPP parameters are agreed on (CONFACKed) by both sides** Jul 25 13:21:40.207 UTC: As33 LCP: ACCM 0x000A0000 (0x0206000A0000) Jul 25 13:21:40.207 UTC: As33 LCP: MagicNumber 0x4395FC05 (0x05064395FC05) Jul 25 13:21:40.207 UTC: As33 LCP: PFC (0x0702) Jul 25 13:21:40.207 UTC: As33 LCP: ACFC (0x0802) Jul 25 13:21:40.207 UTC: **As33 LCP: MRRU 1524 (0x110405F4)**

*!--- MRRU of 1524 bytes is accepted* Jul 25 13:21:40.207 UTC: As33 LCP: EndpointDisc 1 Local Jul 25 13:21:40.207 UTC: As33 LCP: (0x131301636C6561726C616B652D6C616E) Jul 25 13:21:40.207 UTC: As33 LCP: (0x2D3031) *!--- LCP negotiation is complete* Jul 25 13:21:40.207 UTC: As33 LCP: State is Open Jul 25 13:21:40.207 UTC: As33 PPP: Phase is AUTHENTICATING, by the peer *!--- CHAP authentication begins* Jul 25 13:21:40.419 UTC: As33 CHAP: I CHALLENGE id 3 Len 36 from "bobslake-nas-01" *!--- Received challenge from bobslake-nas-01* Jul 25 13:21:40.423 UTC: As33 CHAP: O RESPONSE id 3 Len 37 from "clearlake-lan-01" Jul 25 13:21:42.528 UTC: As33 CHAP: I SUCCESS id 3 Len 4 *!--- CHAP authentication is successful* Jul 25 13:21:42.528 UTC: As33 PPP: Phase is VIRTUALIZED *!--- Async 33 is added to Virtualized MP bundle* Jul 25 13:21:42.528 UTC: **As33 MLP: bobslake-nas-01, multilink up**

*!--- Multilink connection is up* Jul 25 13:21:43.528 UTC: %LINEPROTO-5-UPDOWN: Line protocol on Interface Async33, changed state to up clearlake-lan-01# Jul 25 13:23:52.028 UTC: Vi1 MLP: Disabling particle-fastswitching in 'bobslake-nas-01' Jul 25 13:23:52.028 UTC: Vi1 MLP: Enabling particle-fastswitching on 'bobslake-nas-01' *!--- Cisco IOS adjusting fast switching strategy to keep in step !--- with delivery of packet fragments* Jul 25 13:23:53.872 UTC: Vi1 MLP: Disabling particle-fastswitching in 'bobslake-nas-01' Jul 25 13:23:53.884 UTC: Vi1 MLP: Enabling particlefastswitching on 'bobslake-nas-01'

# <span id="page-11-0"></span>관련 정보

- [DDR용 멀티링크 PPP 기본 구성 및 확인](//www.cisco.com/warp/customer/131/mppp-ddr.html?referring_site=bodynav)
- [Microsoft Windows® 클라이언트에서 비동기 멀티링크 PPP 전화 걸기](//www.cisco.com/warp/customer/793/access_dial/async_multilink.html?referring_site=bodynav)
- [2개의 직렬 물리적 레이어 비동기 인터페이스를 통한 멀티링크 PPP](//www.cisco.com/warp/customer/793/access_dial/multilink_2serial_async.html?referring_site=bodynav)
- [기본 다이얼 액세스를 위한 NAS 구성](//www.cisco.com/en/US/docs/ios/solutions_docs/vpdn/l2ftask1.html?referring_site=bodynav)
- [발신자 통계 표시](//www.cisco.com/en/US/docs/ios/11_3/feature/guide/ShowCall.html?referring_site=bodynav)
- [가상 템플릿 인터페이스 구성](//www.cisco.com/en/US/docs/ios/11_3/dial/configuration/guide/dcvtemp.html?referring_site=bodynav)
- [Cisco IOS의 가상 액세스 PPP 기능](//www.cisco.com/warp/customer/131/4.html?referring_site=bodynav)

• <u>[PPP 지원 페이지](//www.cisco.com/en/US/tech/tk713/tk507/tsd_technology_support_protocol_home.html?referring_site=bodynav)</u>

• <u>[Technical Support - Cisco Systems](//www.cisco.com/cisco/web/support/index.html?referring_site=bodynav)</u>